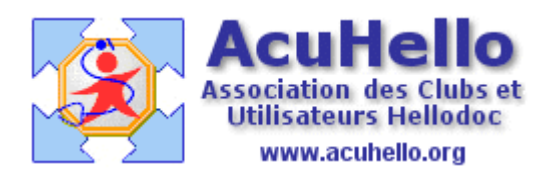

05 mars 2009

## **Pointage automatique des RSP sous HELLODOC 5.60 (3) Affichage des recettes par RSP**

Nous avons indiqué dans un article précédent (2) que les recettes pointées de façon automatique étaient marquées. Il est donc possible de les retrouver « globalement » au niveau du « détail des recettes ». Sur la droite, il faut sélectionner les recettes par « libellé »

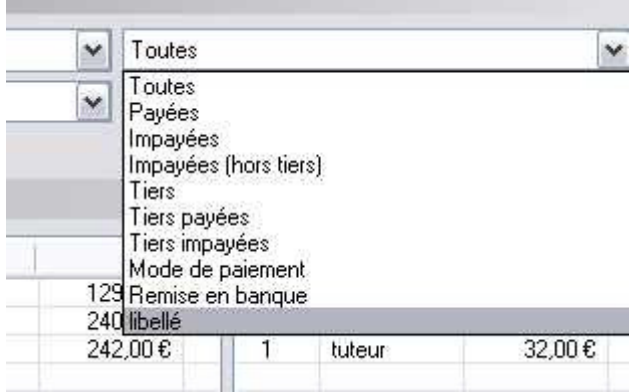

Ce qui ouvre une boite de dialogue, entrons le numéro du RSP qui a servi d'exemple dans l'article (2). A noter, ce RSP à été pointé en février 2009, la période « février 2009 » par « date de paie » a été choisi, mais si cela n'a pas déjà été fait, il suffit de rechercher le bon mois après.

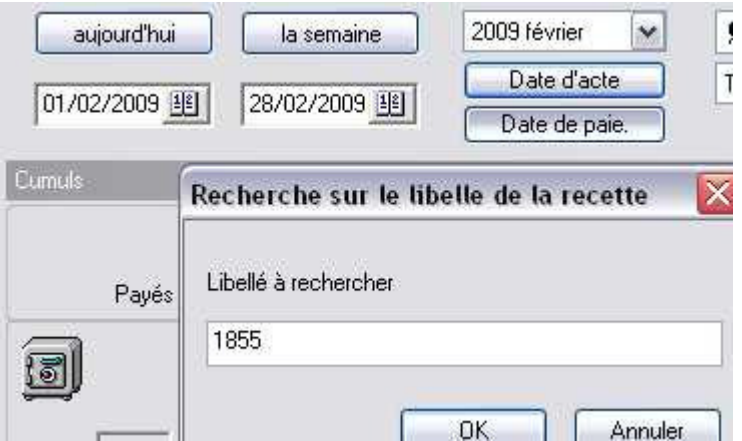

Nous avions un RSP de 242 euros, payé intégralement (cf article 2). Nous avons dans le « détail des recettes » la confirmation et le détail.

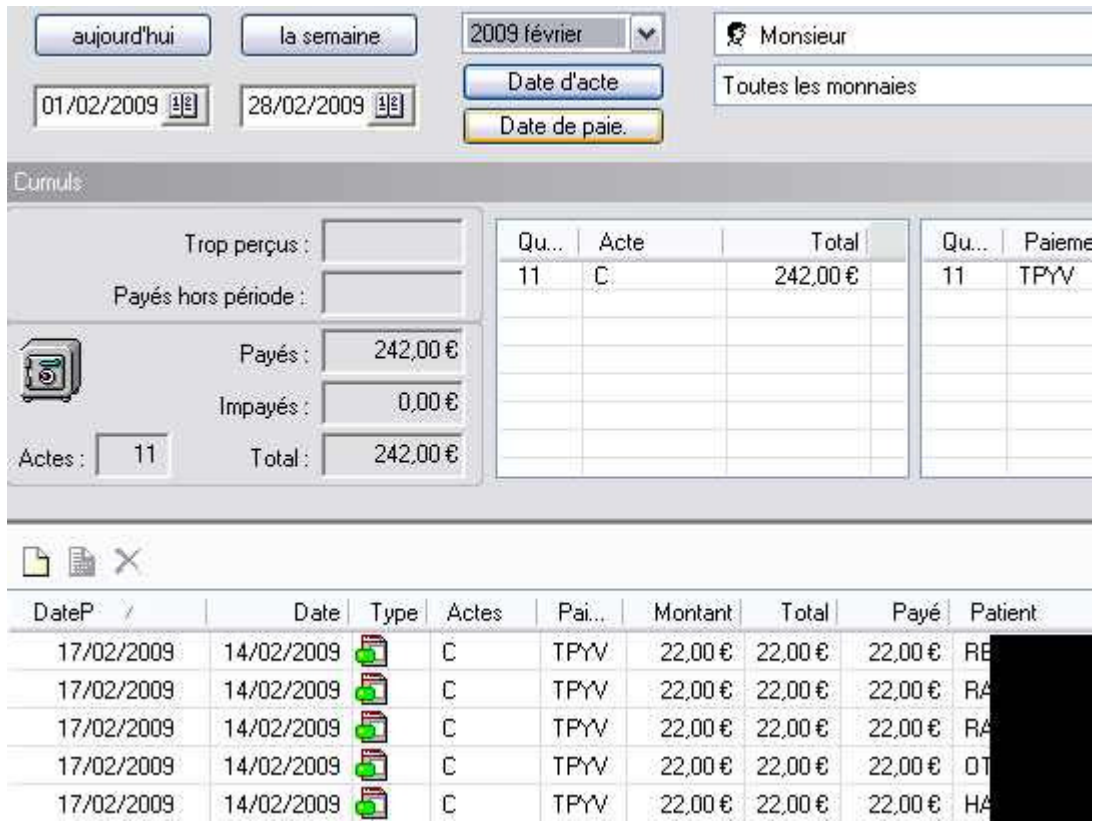

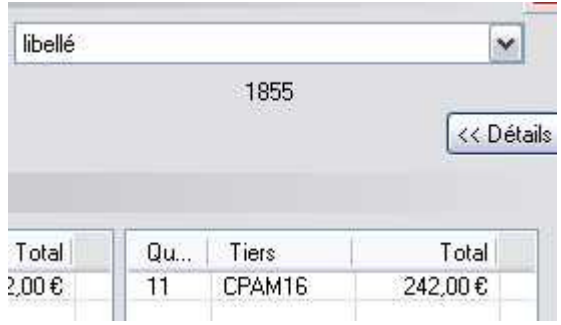

yal